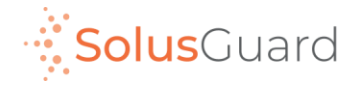

## SolusGuard Guide d'alertes SOS

Septembre 2022

### Aperçu de l'application

#### **Onglets de navigation Les onglets de navigation permettent d'accéder aux pages Enregistrements, Appareil et Équipes.**

#### **Page d'accueil**

La page d'accueil est où vous trouverez les sections Enregistrements, Appareil et Équipes.

#### Vous trouverez aussi le SOS intégré à l'application.

#### **Statut appareil**

Le statut appareil est un indicateur toujours connecté qui indique la connectivité, le pourcentage de batterie et le mode audio de l'alerte.

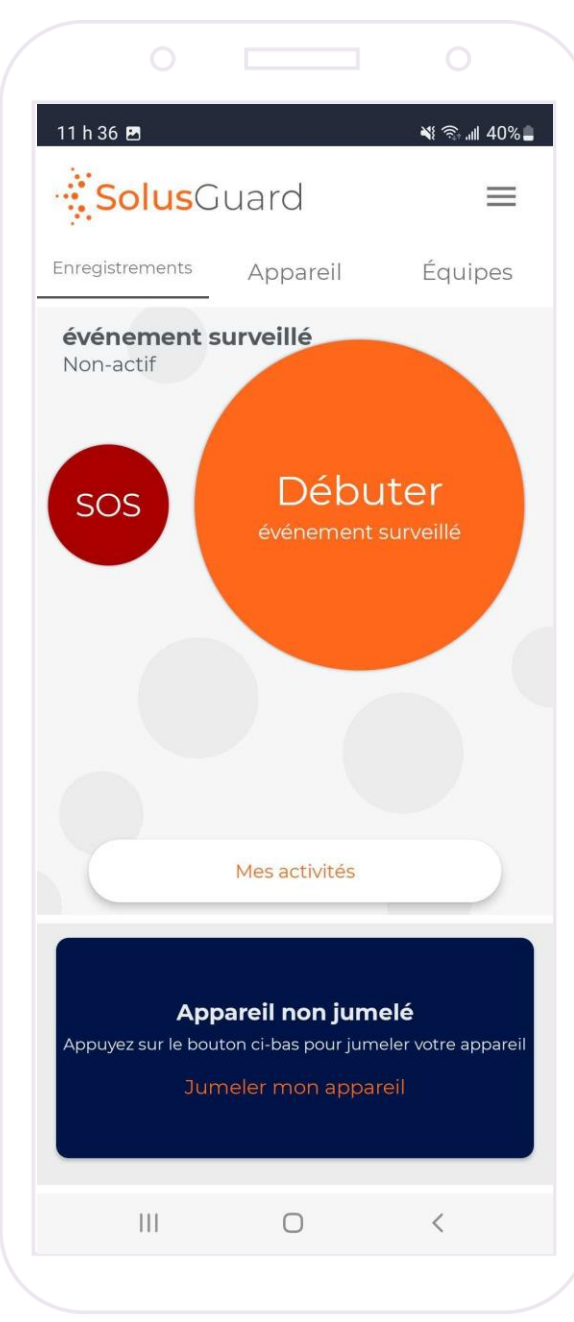

#### **Menu de paramètres**

Le menu de paramètres offre une navigation alternée pour chaque service, l'option de gérer l'information de votre profil et le support technique.

#### **Mes activités**

Le bouton Mes activités permet d'accéder au Flux d'activités. Vous pouvez accéder Mes activités dans les onglets Enregistrementset Appareil.

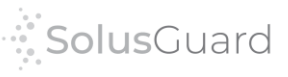

# Processus d'alertes SOS

Lorsque vous déclenchez une alerte en appuyant sur le bouton SOS, vos contacts reçoivent une notification et votre application SolusGuard affiche un bouton pour Annuler. Les contacts peuvent afficher le Flux d'activités de l'utilisateur dans l'onglet Équipe pour plus d'informations.

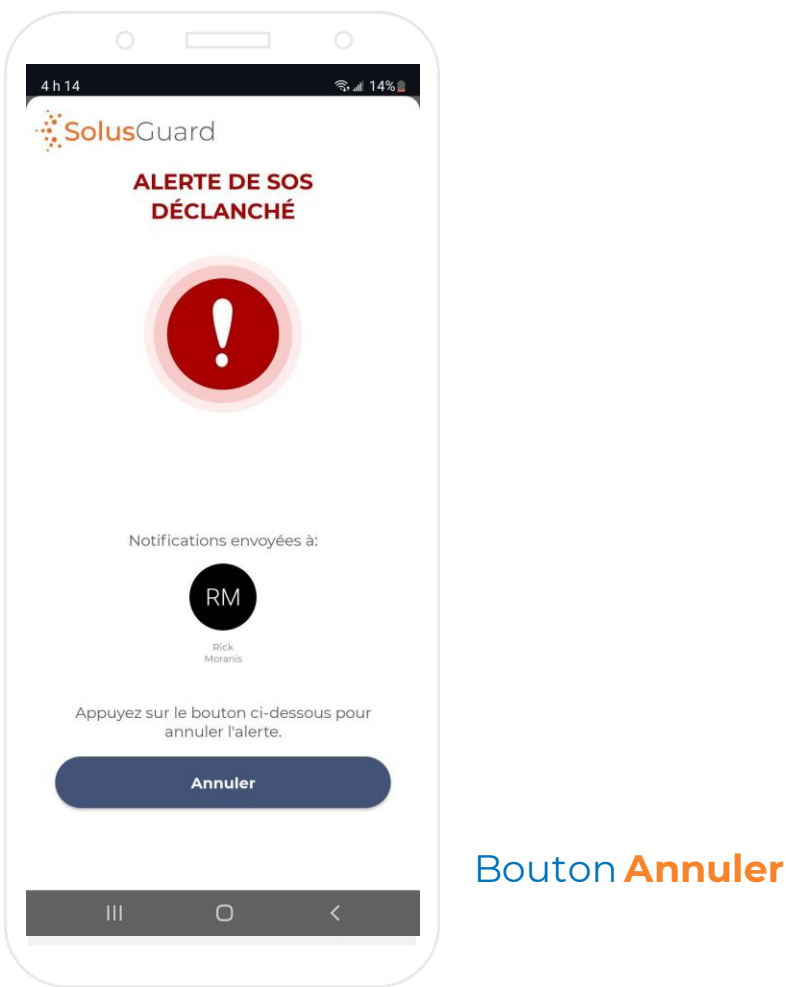

Perspective de l'utilisateur d'alertes SOS Perspective du contact d'urgence – Flux d'activités

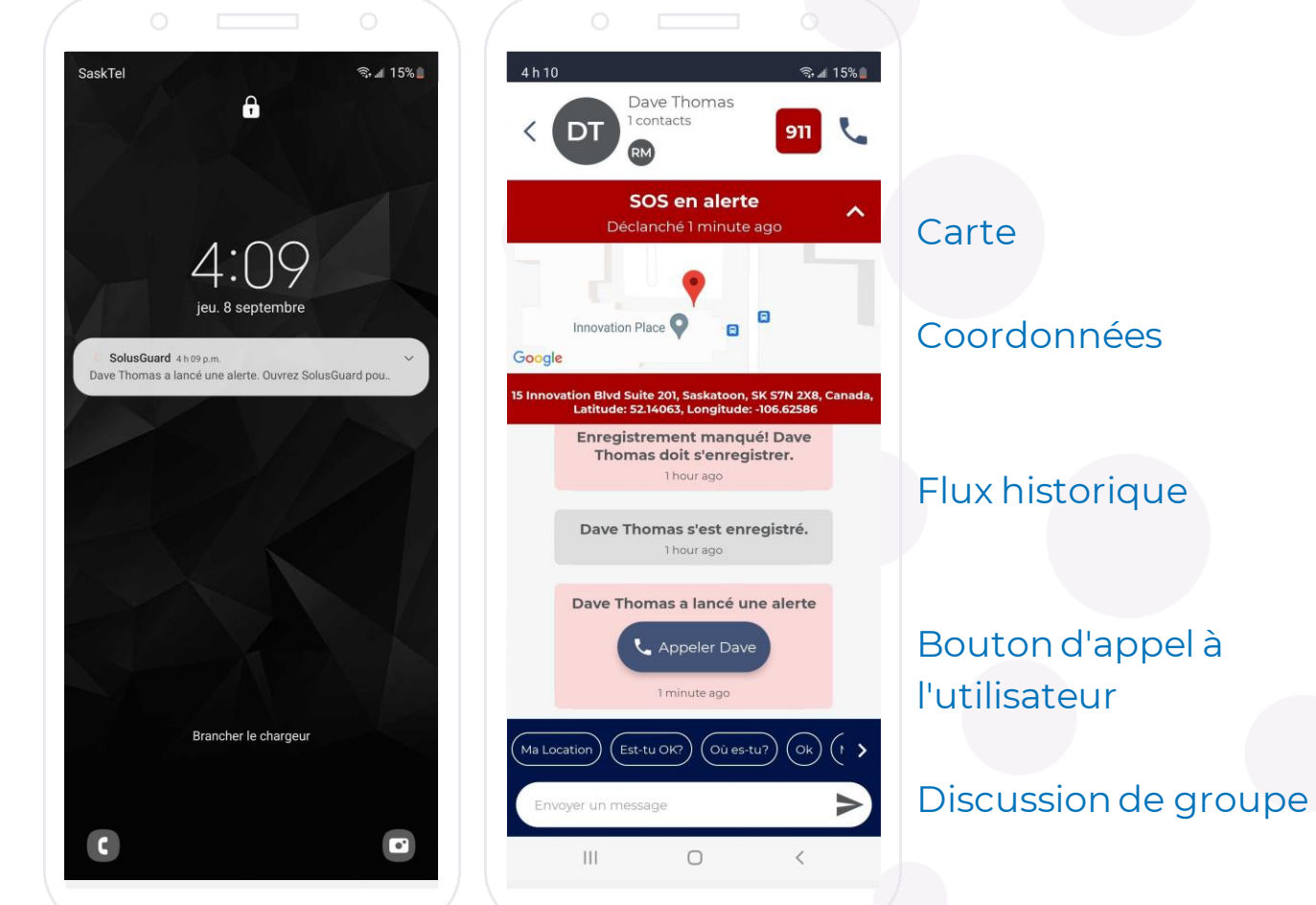

# Processus d'alertes SOS

L'alerte reste active jusqu'à son annulation par l'utilisateur. À tout moment, l'utilisateur peut annuler l'alerte en appuyant sur Annuler dans l'application. Les contacts sont informés que l'alerte est annulée.

SaskTel

Perspective de l'utilisateur d'alertes SOS  $\hat{\mathbb{R}}$  and 14% 4 h 15 **P** SolusGuard **ALERTE DE SOS ANNULER** Votre alerte n'est pas active Notifications envoyées à: Rick<br>Moranis Appuyez sur le bouton ci-dessous pour leur faire savoir que vous allez bien. Suivant situation. $\cup$ 

Appuyez sur Suivant pour terminer le processus. Nous recommandons de fournir des informations supplémentaires aux contacts dans le chat de groupe pour conclure la

#### Perspective du contact d'urgence – Flux d'activités

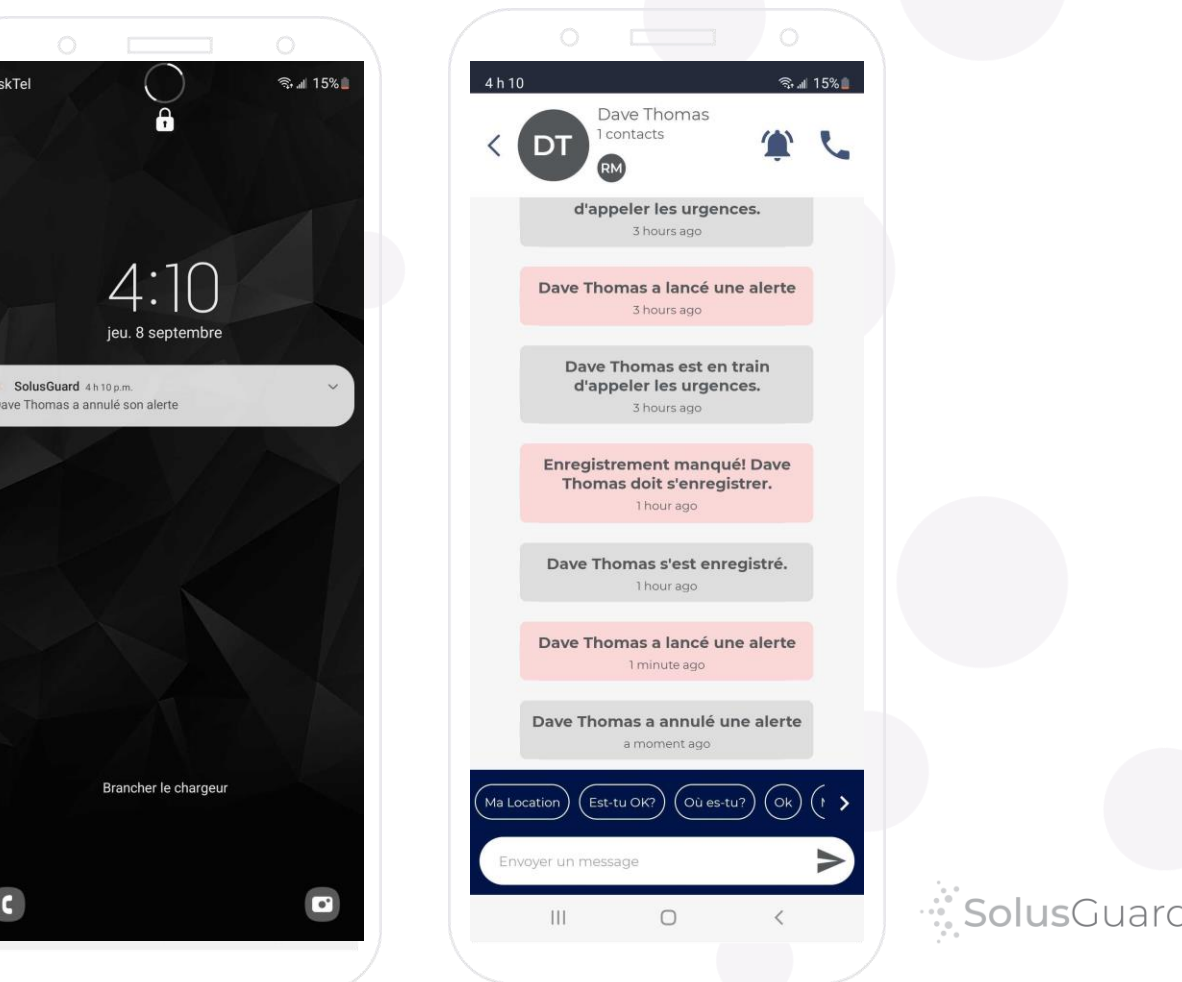

### Nous sommes là pour vous

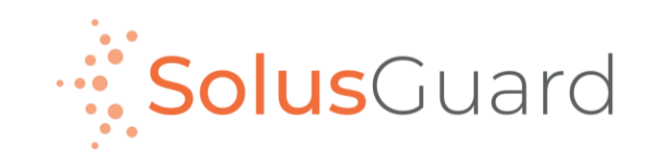

888.651.6510 tech@SolusGuard.com www.SolusGuard.com